## My report buttons are missing - why is this?

Last Modified on 11/07/2017 11:18 am BST

If you are attempting to generate a comparison or multiple growth rate report and the buttons are missing, this is caused by the zoom setting within your browser. As seen below:

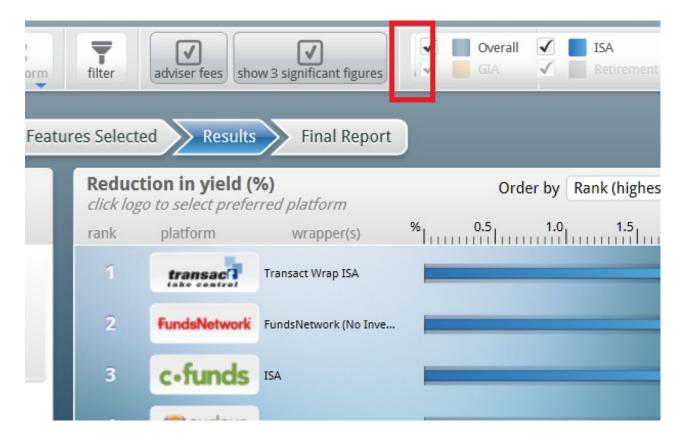

You will need to change the zoom setting by navigating to the cog button in the top right of internet explorer:

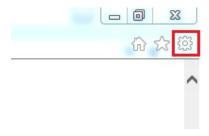

Select 'Zoom (####)'

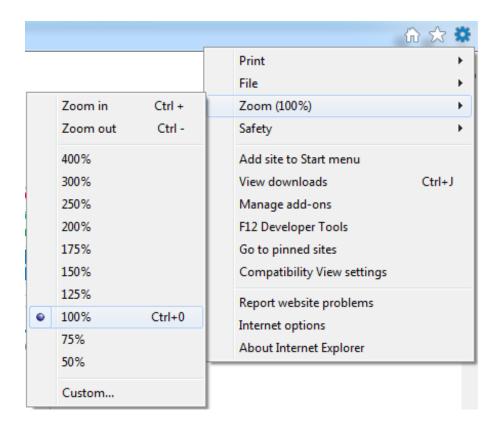

If the zoom is higher than the default of 100%, set this back to 100% and your report buttons should re-appear.